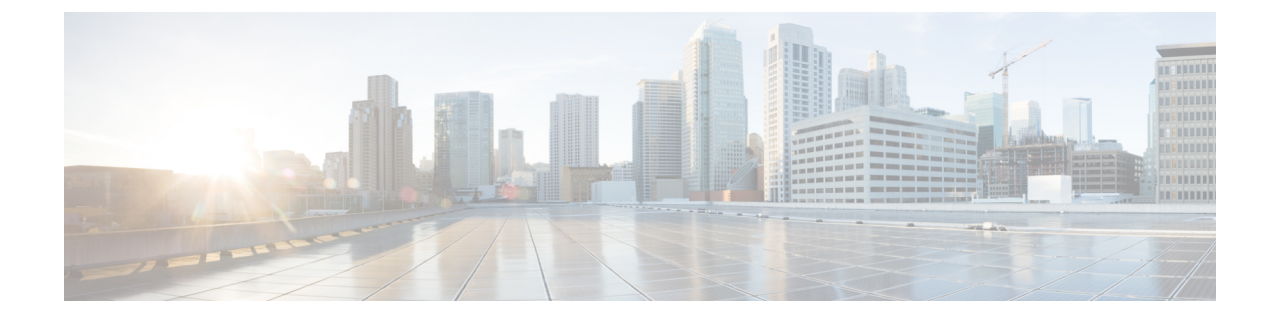

# カレンダープロファイルを使用した **Deny** ワイヤレス クライアント セッションの確 立

- ワイヤレス クライアント [セッションの確立の拒否について](#page-0-0) (1 ページ)
- [日次カレンダープロファイルの設定](#page-1-0) (2 ページ)
- [週次カレンダープロファイルの設定](#page-2-0) (3 ページ)
- [月次カレンダープロファイルの設定](#page-4-0) (5 ページ)
- [ポリシープロファイルへの日次カレンダープロファイルのマッピング](#page-5-0) (6 ページ)
- [ポリシープロファイルへの週次のカレンダープロファイルのマッピング](#page-6-0) (7 ページ)
- [ポリシープロファイルへの月次カレンダープロファイルのマッピング](#page-8-0) (9 ページ)
- [カレンダープロファイルの設定の確認](#page-9-0) (10 ページ)
- [ポリシープロファイルの設定の確認](#page-9-1) (10 ページ)

## <span id="page-0-0"></span>ワイヤレスクライアントセッションの確立の拒否につい て

クライアントセッション確立拒否機能により、コントローラはクライアントセッションの確立 を特定の時間に基づいて停止できます。これにより、手動で操作することなく、ネットワーク を効率的かつ制御された方法で管理できます。

組み込みワイヤレスコントローラでは、次の反復間隔に基づいてワイヤレスクライアントセッ ションを拒否できます。

- 毎日
- 毎週
- 毎月

作成されたカレンダープロファイルは、ポリシープロファイルにマッピングされます。カレン ダープロファイルをポリシープロファイルに適用することで、ポリシープロファイルに対して 異なるポリシータグを使用して異なる繰り返しを作成できます。

 $\label{eq:1} \bigotimes_{\mathbb{Z}}\mathbb{Z}_{\mathbb{Z}}$ 

日単位、週単位、および月単位のサブカテゴリごとに個別のカレンダープロファイルを作成す る必要があります。 (注)

次に、ワイヤレス クライアント セッション確立拒否機能のワークフローを示します。

- カレンダープロファイルを作成します。
- ポリシープロファイルにカレンダープロファイルを適用します。

最大 100 個のカレンダープロファイルを設定でき、最大 5 つのカレンダープロファイルをポリ シープロファイルに関連付けることができます。 (注)

#### 注意事項

コントローラを起動すると、システムが起動してから1分後にクライアントセッション確立拒 否機能が起動します。

カレンダープロファイルがポリシープロファイルに関連付けられた後にシステム時刻を変更し た場合は、新しいクロックタイミングに合わせて最大 30 秒の遅延が発生することが予想され ます。

カレンダープロファイルをポリシー プロファイルに関連付けるときに、**no action deny-client** コマンドを使用してアクションを無効にすることはできません。 (注)

action コマンドを無効にする場合は、ポリシープロファイルからカレンダープロファイルの関 連付けを解除し、再度設定し直す必要があります。

### <span id="page-1-0"></span>日次カレンダープロファイルの設定

#### 手順

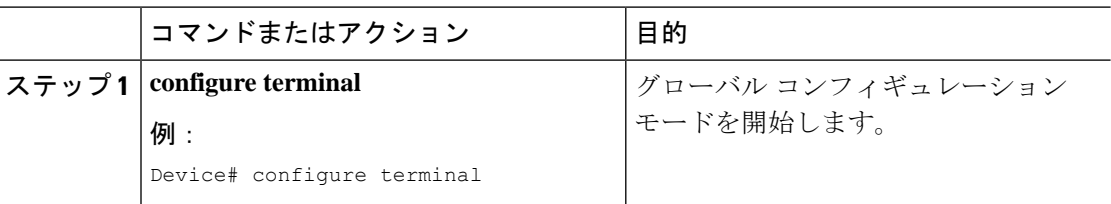

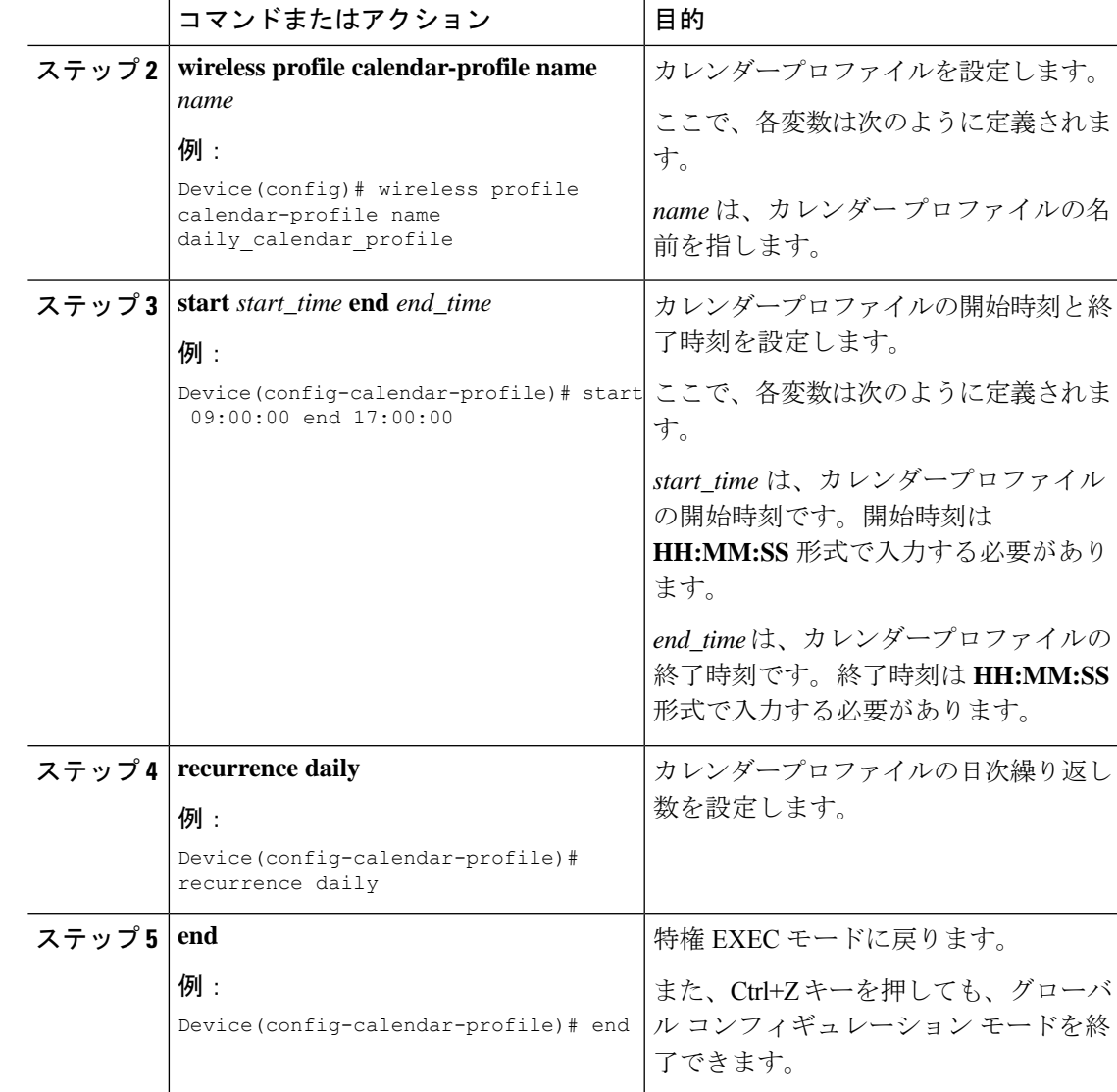

## <span id="page-2-0"></span>週次カレンダープロファイルの設定

#### 手順 コマンドまたはアクション |目的 グローバル コンフィギュレーション モードを開始します。 **configure terminal** ステップ **1** 例: Device# configure terminal **wireless profile calendar-profile name** カレンダープロファイルを設定します。 *name* ステップ2 wireless profile calendar-profile name

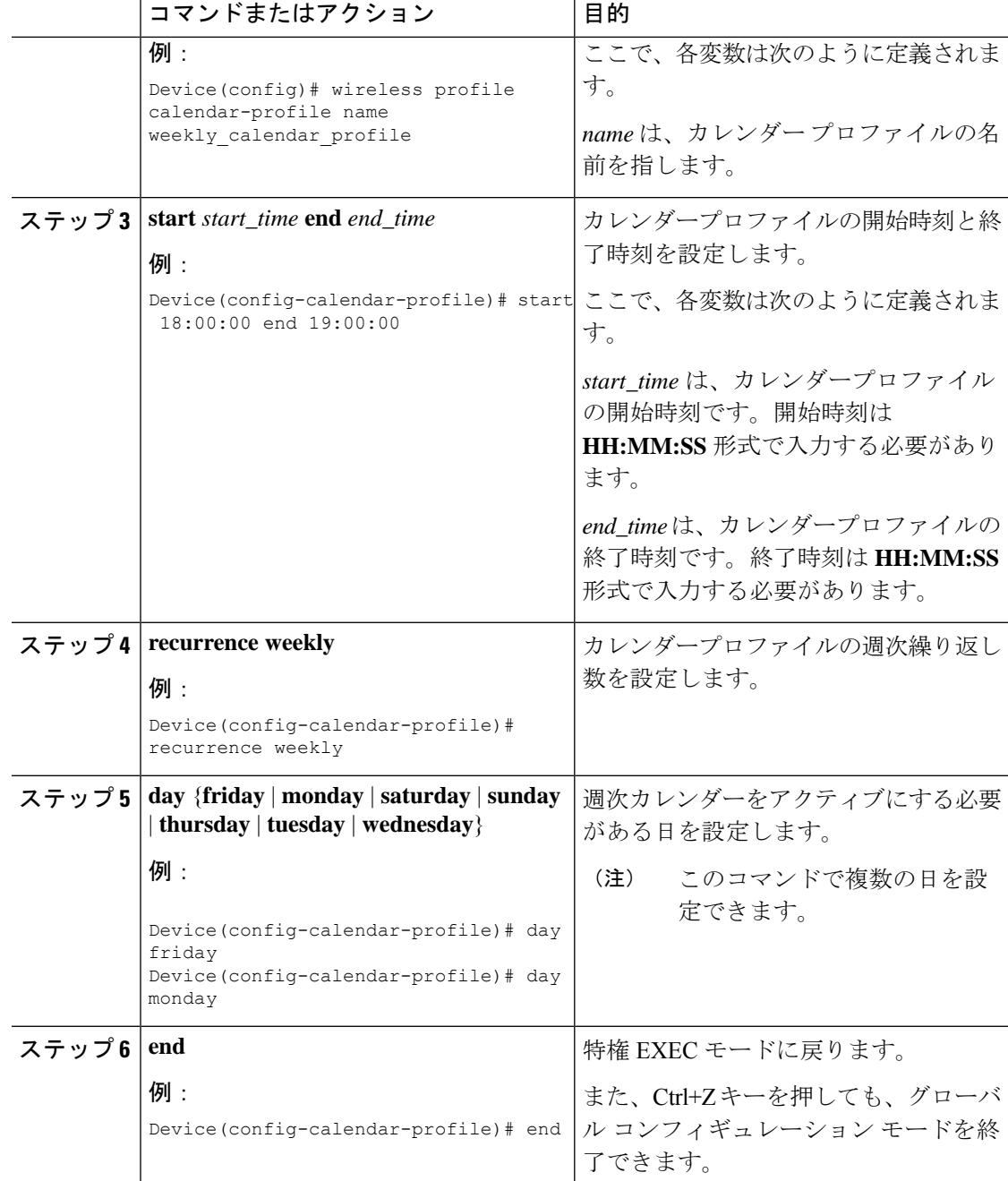

## <span id="page-4-0"></span>月次カレンダープロファイルの設定

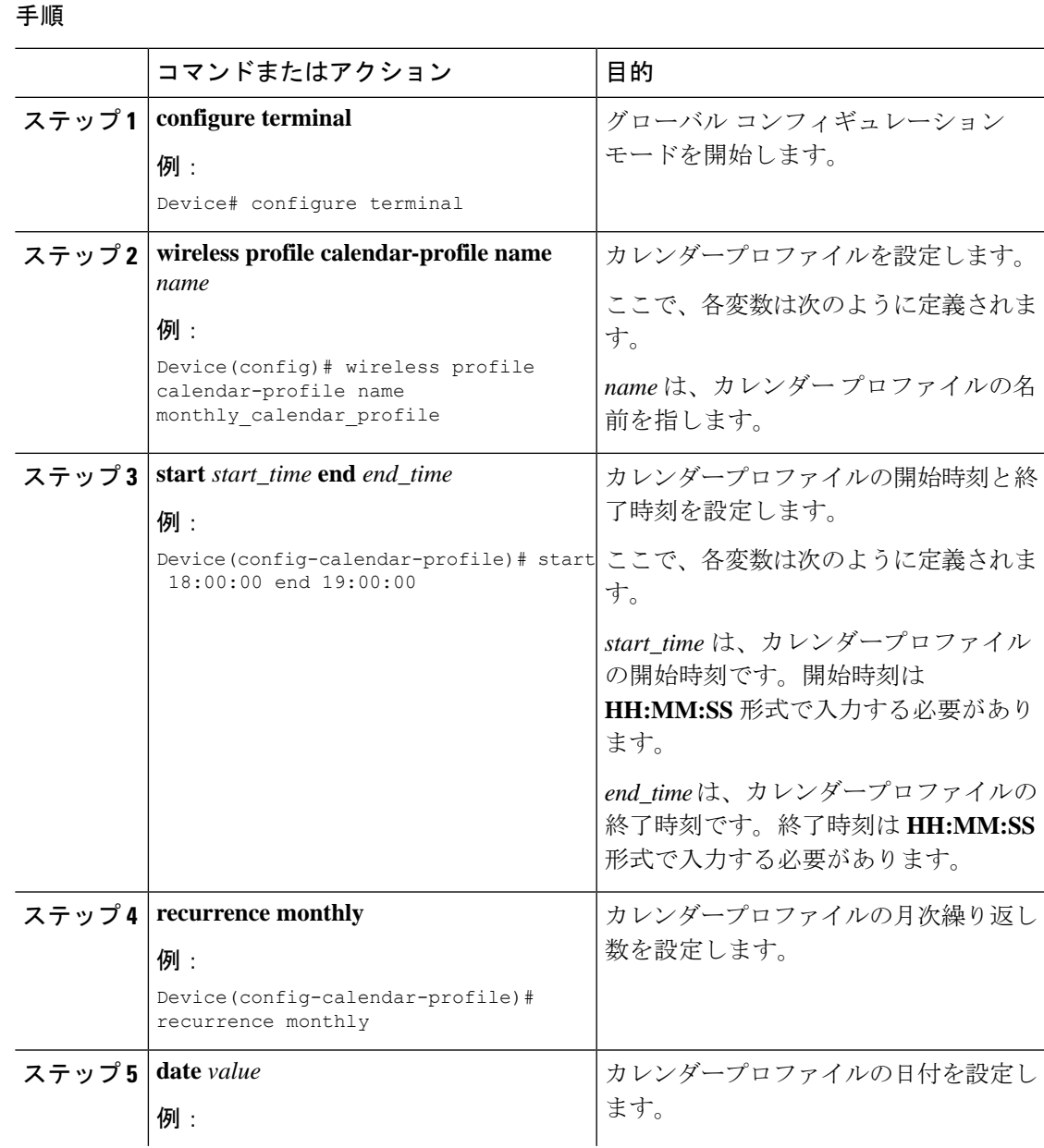

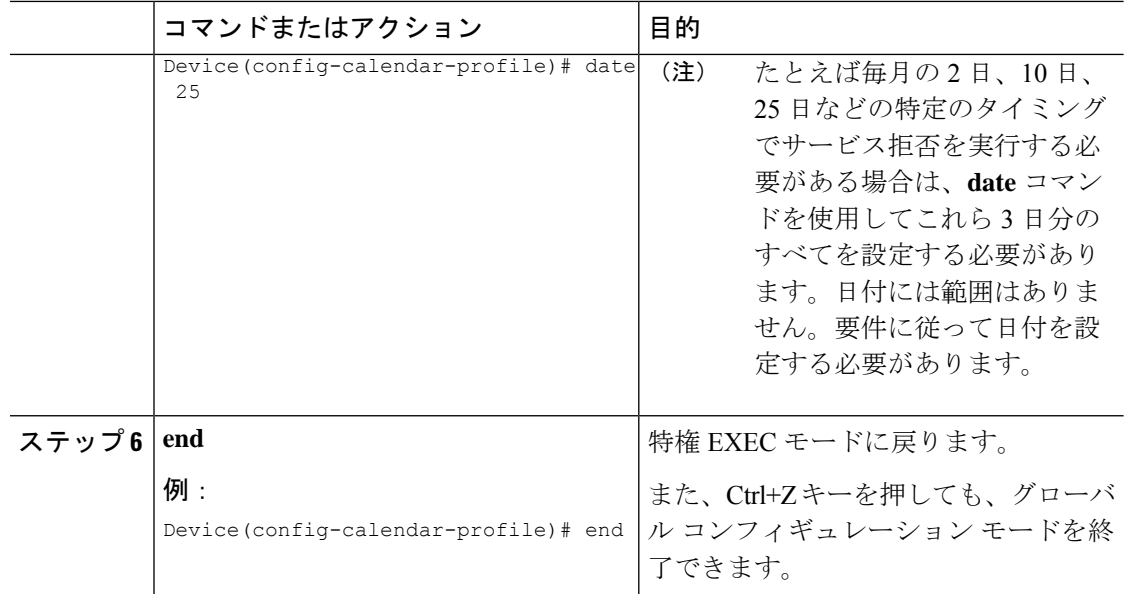

# <span id="page-5-0"></span>ポリシープロファイルへの日次カレンダープロファイル のマッピング

手順

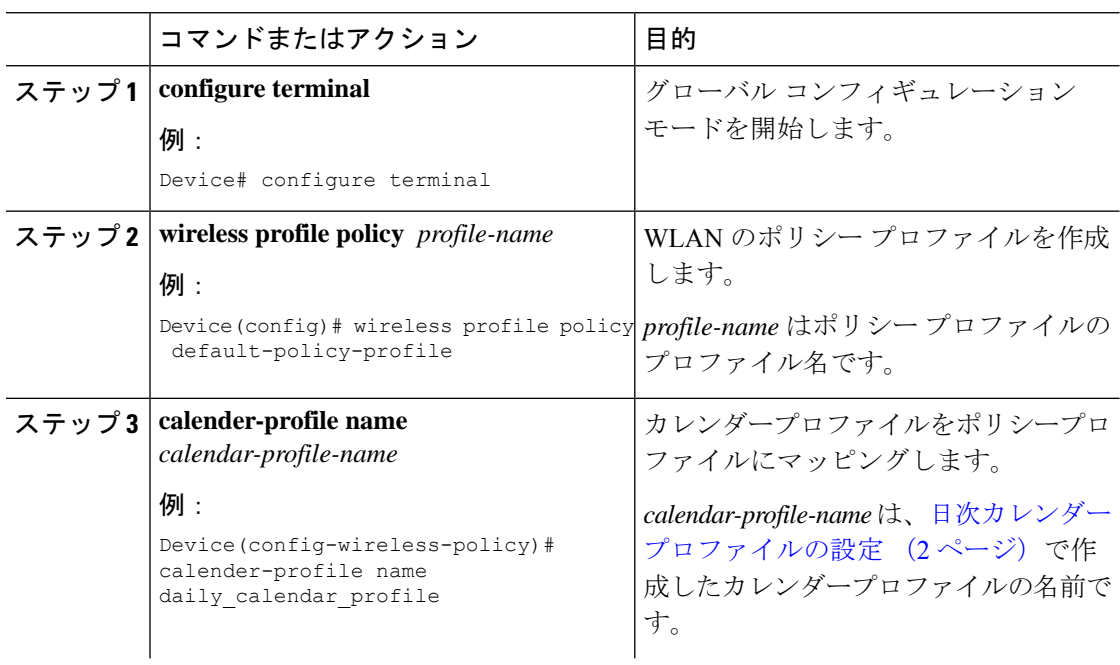

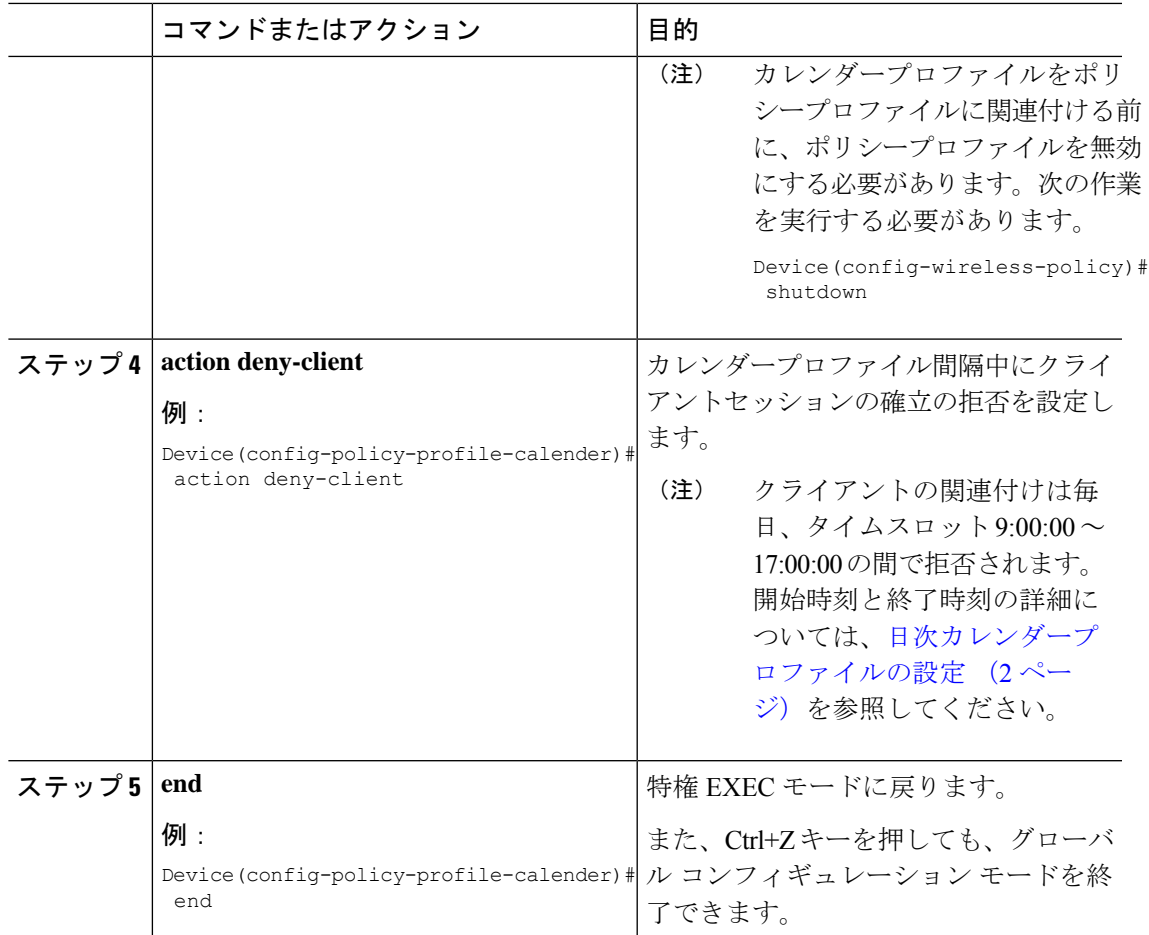

# <span id="page-6-0"></span>ポリシープロファイルへの週次のカレンダープロファイ ルのマッピング

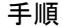

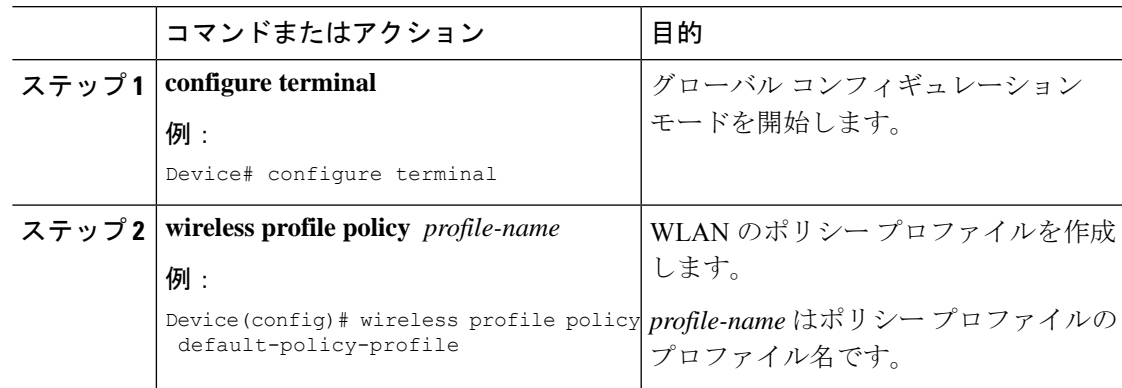

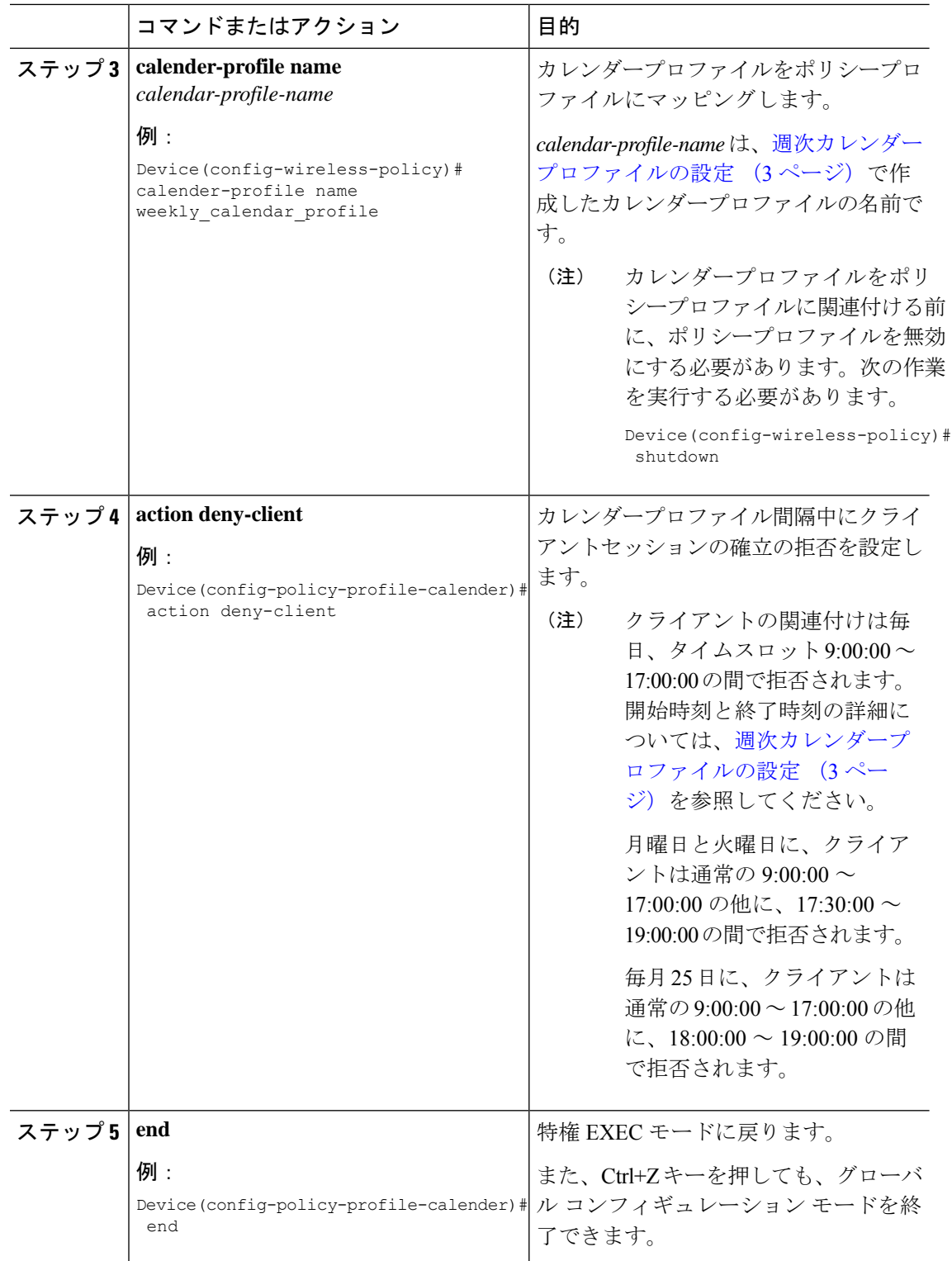

# <span id="page-8-0"></span>ポリシープロファイルへの月次カレンダープロファイル のマッピング

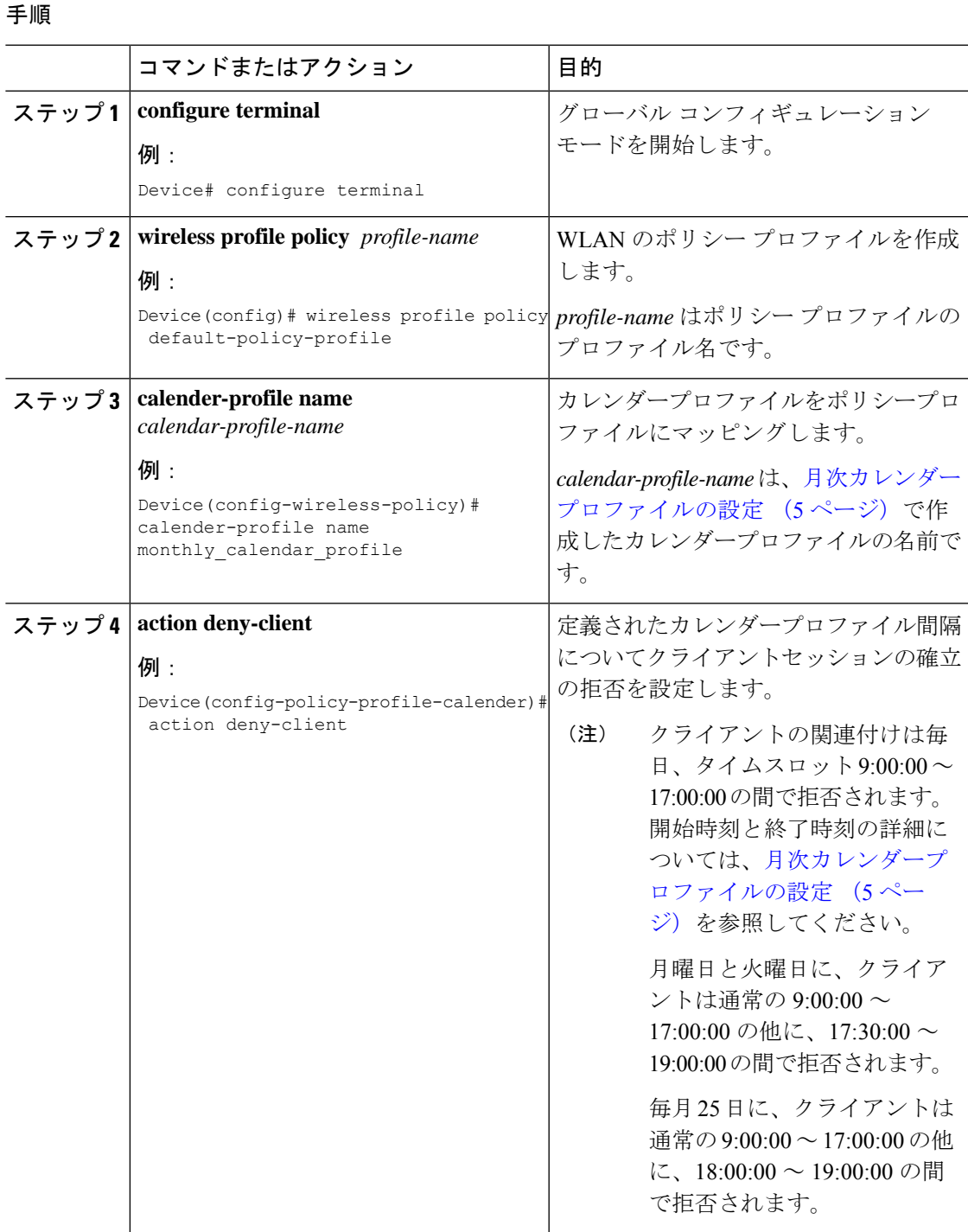

カレンダープロファイルを使用した **Deny** ワイヤレス クライアント セッションの確立

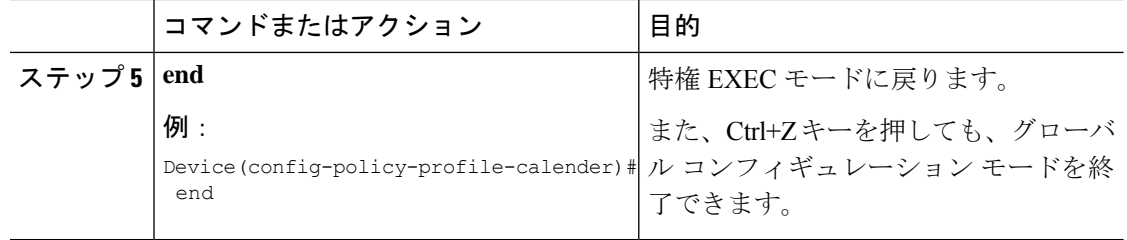

## <span id="page-9-0"></span>カレンダープロファイルの設定の確認

カレンダープロファイルのサマリーを表示するには、次のコマンドを使用します。

Device# **show wireless profile calendar-profile summary** Number of Calendar Profiles: 3

Profile-Name -------------------------------- monthly\_25\_profile weekly mon profile daily\_calendar\_profile

特定のプロファイル名に対するカレンダープロファイルの詳細を表示するには、次のコマンド を使用します。

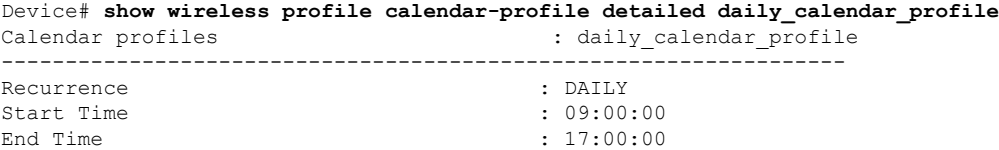

### <span id="page-9-1"></span>ポリシープロファイルの設定の確認

特定のポリシープロファイルに対する詳細パラメータを表示するには、次のコマンドを使用し ます。

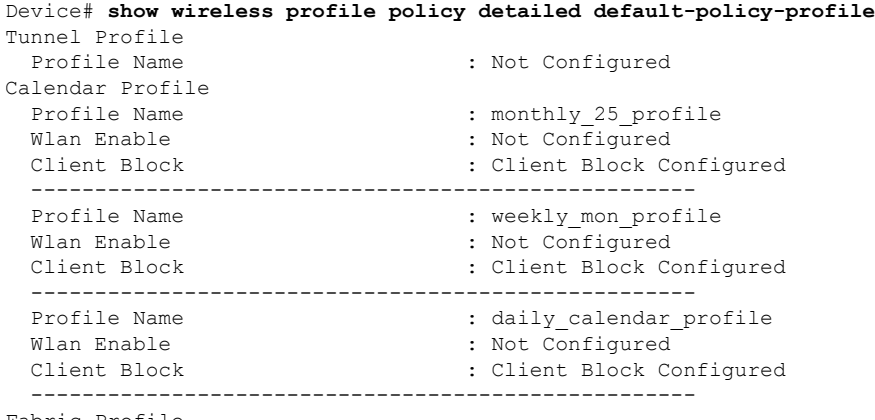

Fabric Profile

Profile Name : Not Configured

ポリシープロファイルの下で設定されているカレンダープロファイル情報を表示するには、次 のコマンドを使用します。

```
Device# show wireless profile policy all
Tunnel Profile
Profile Name : Not Configured
Calendar Profile
Profile Name : daily_calendar_profile
Wlan Enable : Not Configured
Client Block : Client Block Configured
----------------------------------------------------
Profile Name : weekly calendar_profile
Wlan Enable : Not Configured
Client Block : Client Block Configured
    ----------------------------------------------------
Fabric Profile
Profile Name : Not Configured
```
アンカーの優先順位は常にローカルとして表示されます。優先順位は、フォーリンコントロー ラに割り当てることができます。 (注)

ポリシープロファイルの設定の確認

Ι